# **How to set up my system for VST 3**

In order to build **VST 3** plug-ins, you need the source code of the **VST 3** (interface definition), a IDE /compiler, cmake and a VST 3 host application.

# <span id="page-0-0"></span>Get the source code

#### <span id="page-0-1"></span>From the downloaded vstsdk.zip file

Download the **VST 3 SDK**: check [VST 3 SDK Download.](https://developer.steinberg.help/display/VST/VST+3+Links#VST3Links-VST3SDKDownload)

Unpack the zip file to a development folder on your computer.

## <span id="page-0-2"></span>From GitHub:

git clone --recursive https://github.com/steinbergmedia/vst3sdk.git

# <span id="page-0-3"></span>Get a IDE for development

## <span id="page-0-4"></span>For Windows

On **Windows**, we recommend you to use **Visual Studio C++** or **Visual Studio Code. Y**ou can get it for free here https://**visualstudio**[.microsoft.com/free.](https://visualstudio.microsoft.com/free-developer-offers/)

## <span id="page-0-5"></span>For MacOS

On MacOS, a first choice is **Xcode** (available here [https://developer.apple.com/xcode/\)](https://developer.apple.com/xcode/).

## <span id="page-0-6"></span>For Linux

In order to build the SDK successfully, you need an Ubuntu-based **Linux** distribution. Other distributions might work as well, but are not tested.

- 1. Download Linux:<http://www.ubuntu.com> or<https://www.linuxmint.com>
- 2. Install it directly or in a virtual machine like Parallels
- We used and tested on Ubuntu 20.04 LTS.

### **Package Requirements**

Building the SDK examples requires installation of several package:

#### Required:

```
sudo apt-get install cmake gcc "libstdc++6" libx11-xcb-dev libxcb-util-dev 
libxcb-cursor-dev libxcb-xkb-dev libxkbcommon-dev libxkbcommon-x11-dev 
libfontconfig1-dev libcairo2-dev libgtkmm-3.0-dev libsqlite3-dev libxcb-
keysyms1-dev
```
ന On Raspbian/Debian, replace "libxcb-util-dev" with "libxcb-util0-dev"

#### Optional:

sudo apt-get install subversion git ninja-build

A recommended IDE (optional): **QTCreator**

#### **On this page:**

- [Get the source code](#page-0-0) • From the downloaded [vstsdk.zip file](#page-0-1)
	- [From GitHub:](#page-0-2)
- [Get a IDE for development](#page-0-3) • [For Windows](#page-0-4)
	- [For MacOS](#page-0-5)
	- [For Linux](#page-0-6)
- [Get cmake](#page-1-0) • [Get a VST 3 host application](#page-1-1)

#### **Related pages:**

- [VST 3 Links](https://developer.steinberg.help/display/VST/VST+3+Links)
- [Using cmake for building](https://developer.steinberg.help/display/VST/Using+cmake+for+building+VST+3+plug-ins)  [VST 3 plug-ins](https://developer.steinberg.help/display/VST/Using+cmake+for+building+VST+3+plug-ins)

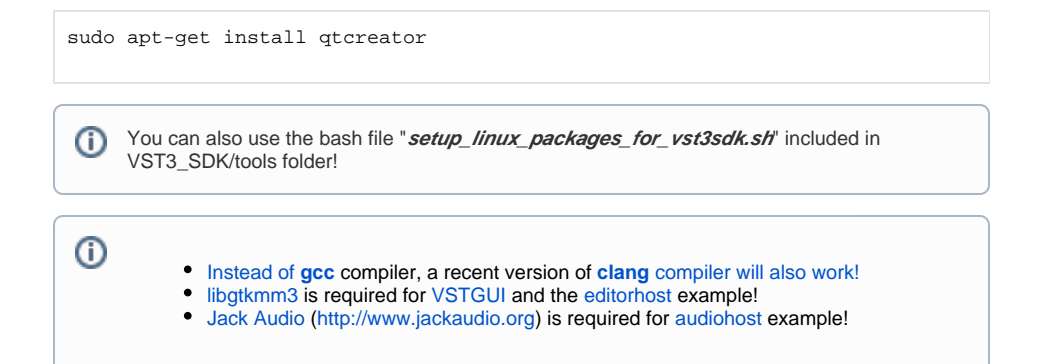

# <span id="page-1-0"></span>Get cmake

In order to control the compilation process and create IDE project, **VST 3 SDK** uses the open-source and cross-platform tool [cmake.](https://cmake.org/)

You can download cmake here: <https://cmake.org/download/> or use a package manager for your OS (Linux).

You can use it as command line or use cmake executable with GUI: cmake-gui included in the cmake package:

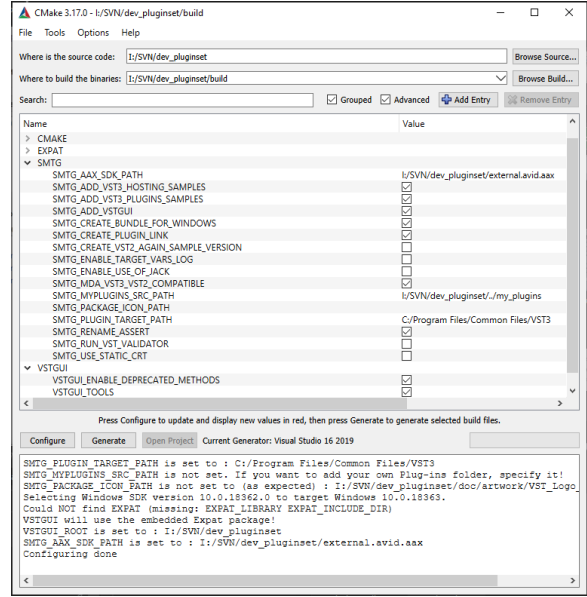

# <span id="page-1-1"></span>Get a VST 3 host application

You can use your favorite **VST 3** host application, see [here](https://developer.steinberg.help/display/VST/Use+cases#Usecases-VST3Hosts) for some examples or you can use the [VST 3](https://developer.steinberg.help/display/VST/VST+3+Plug-in+Test+Host)  [Plug-in Test Host](https://developer.steinberg.help/display/VST/VST+3+Plug-in+Test+Host) application included in the **VST 3 SDK**.